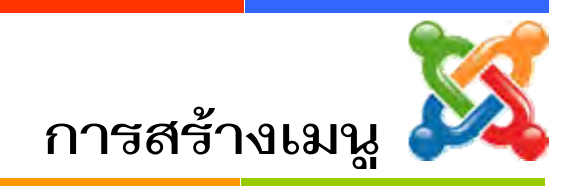

#### **1. การสรางเมนูหลัก**

#### 1) เลือก **เมนู** > **การจัดการเมนู**

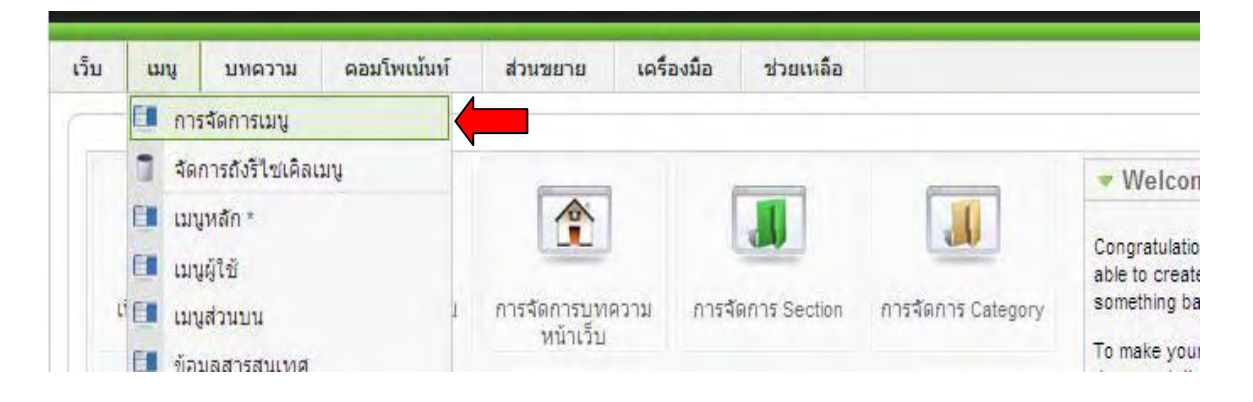

#### 2) เลือก **สรางใหม**

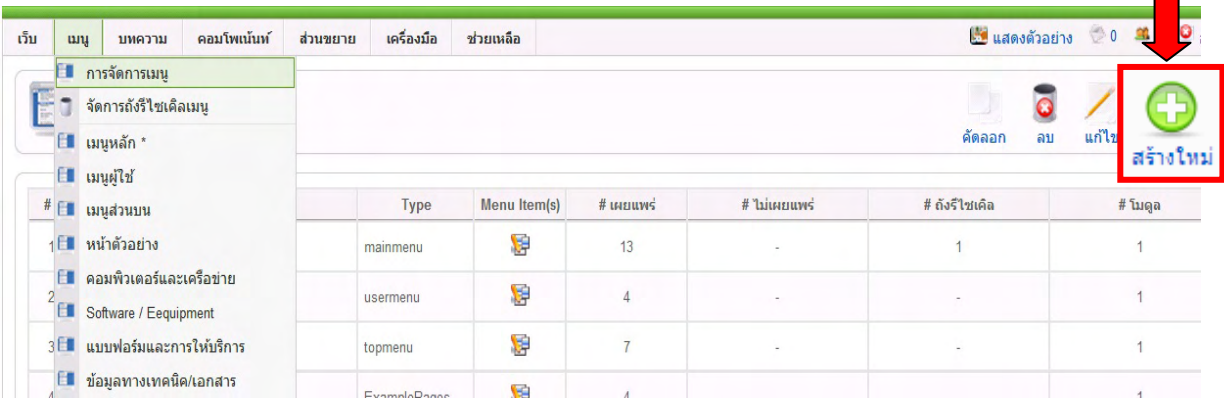

3) พิมพ์รายละเอียด ชนิดเมนู พิมพ์ *mainmenu* (ภาษาอังกฤษเท่านั้น) ชื่อเรื่อง พิมพ์ **เมนูหลัก** (ควรตั้งชื่อใหสอดคลองกัน แตหามซ้ํากับเมนูที่มีอยูเดิม) และคลิกปุม **บันทึก**

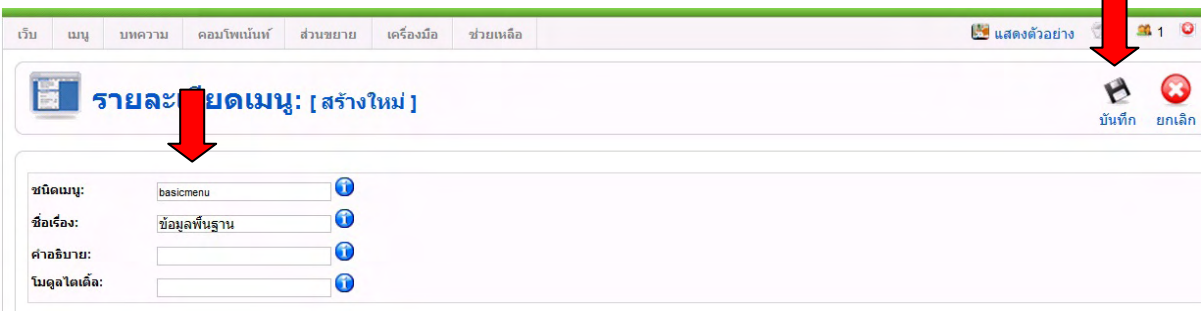

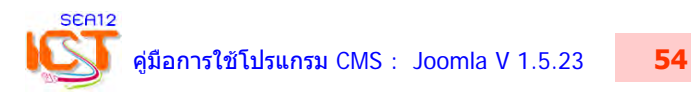

# 4) คลิกที่ปุม Menu item ของเมนูหลัก (เพื่อเขาไปสรางเมนูยอย)

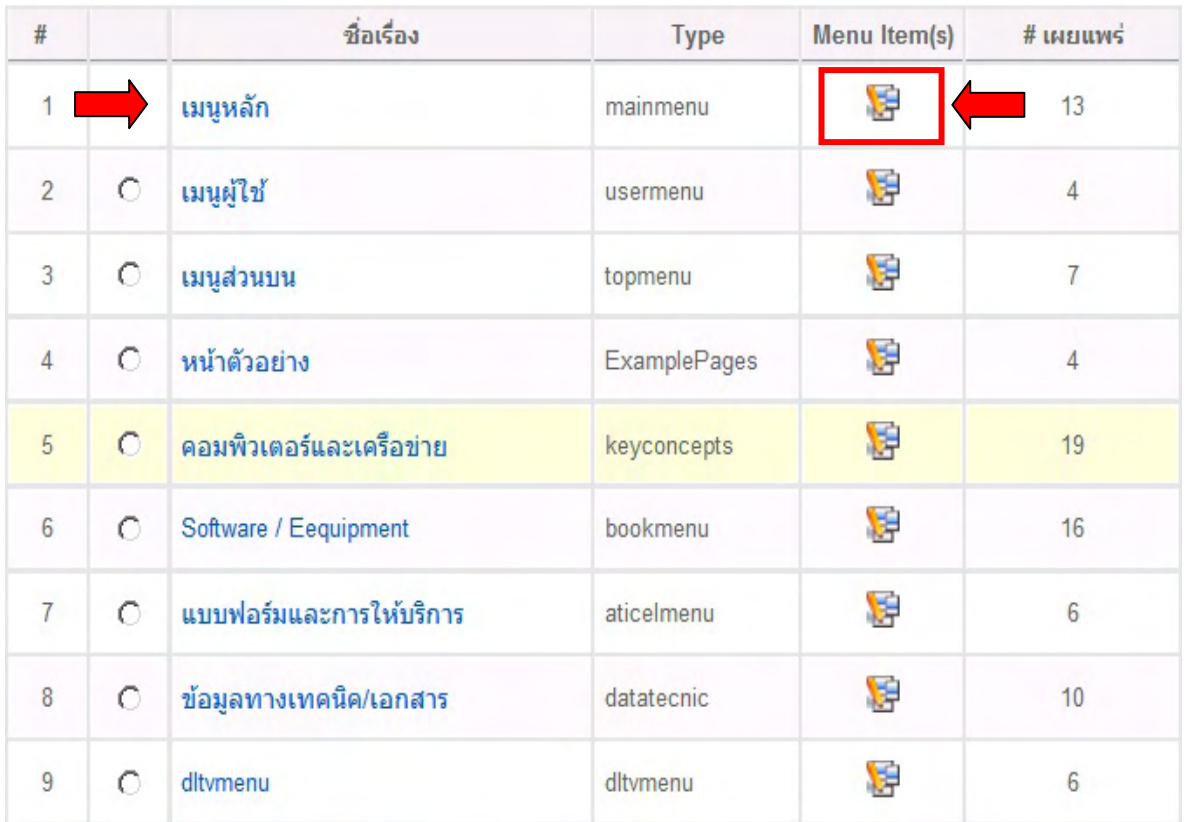

## **2. การสรางเมนูยอย แบบลิงคภายนอก**

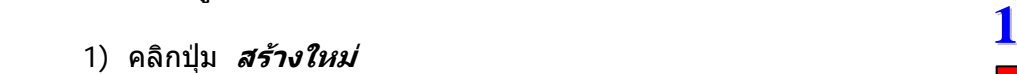

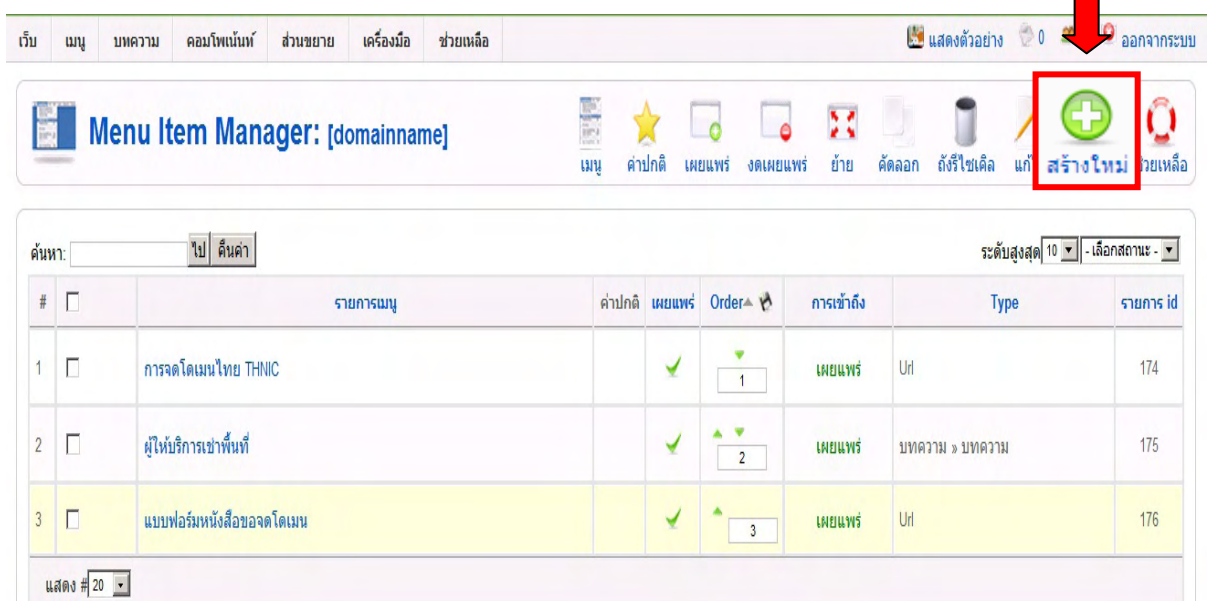

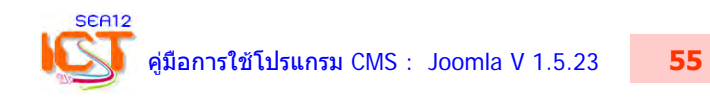

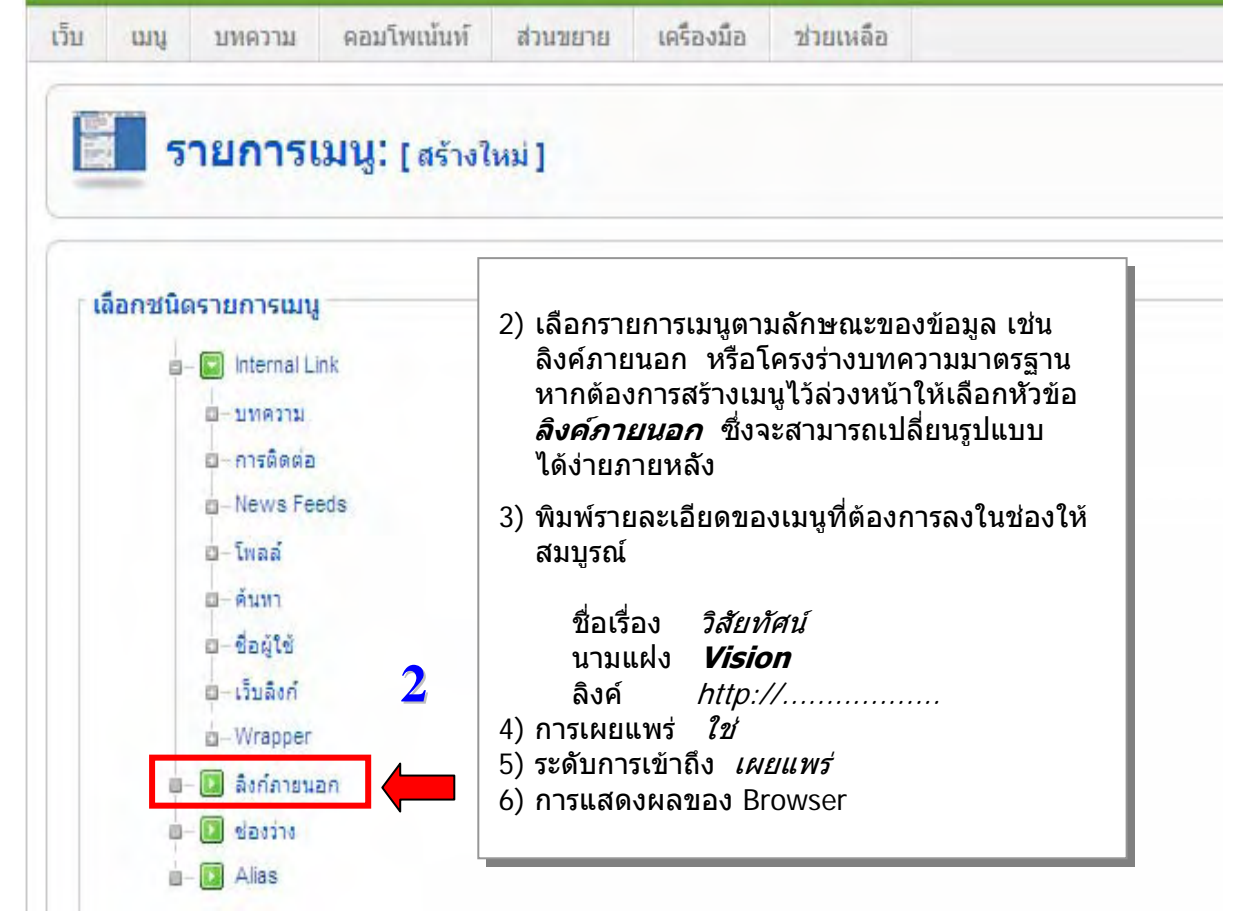

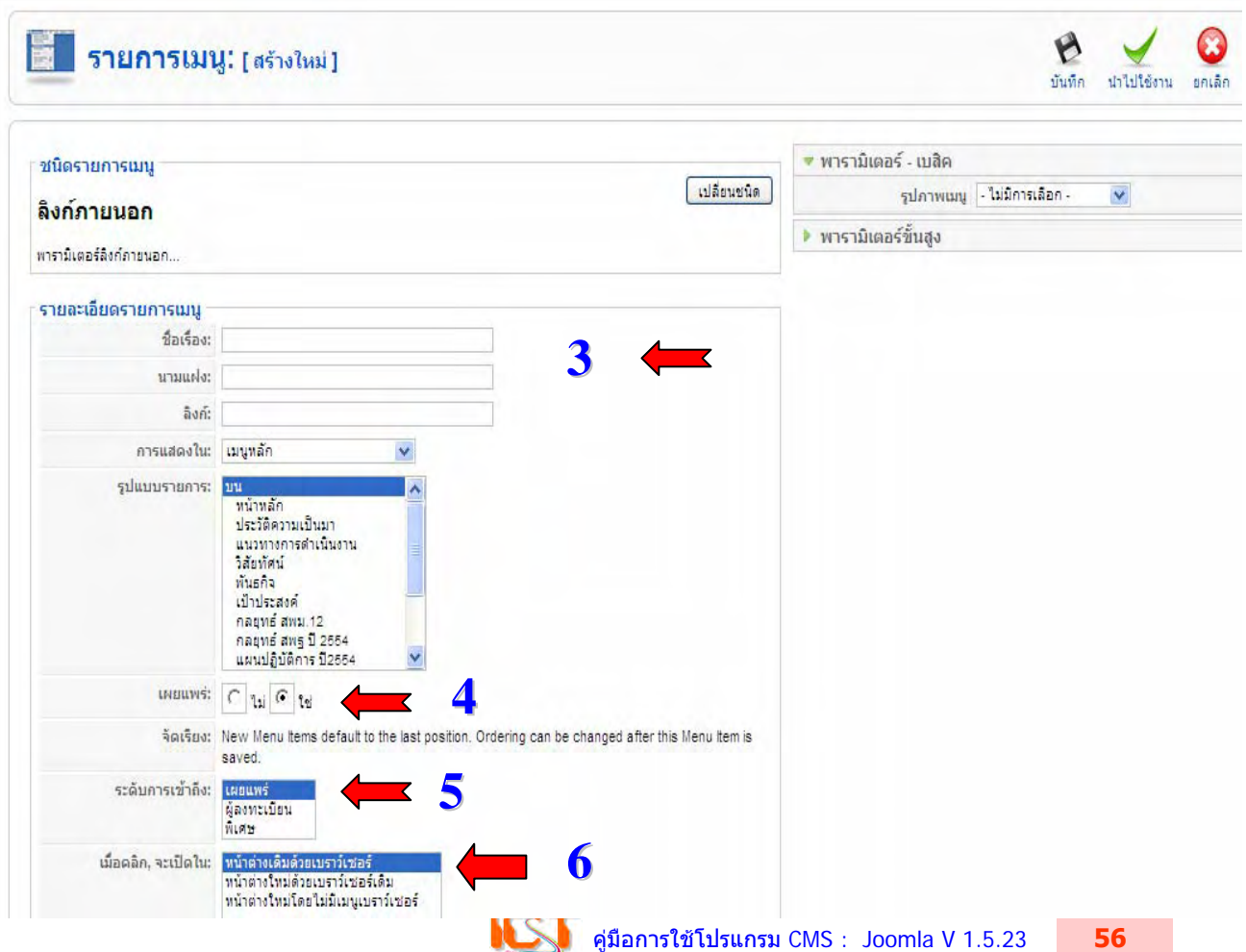

#### **3. การสรางเมนูยอยแบบโครงรางบทความมาตรฐาน**

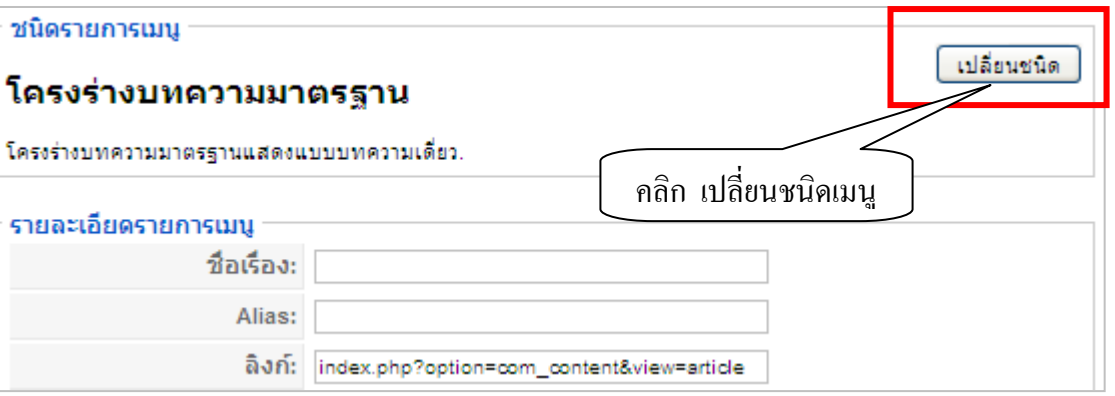

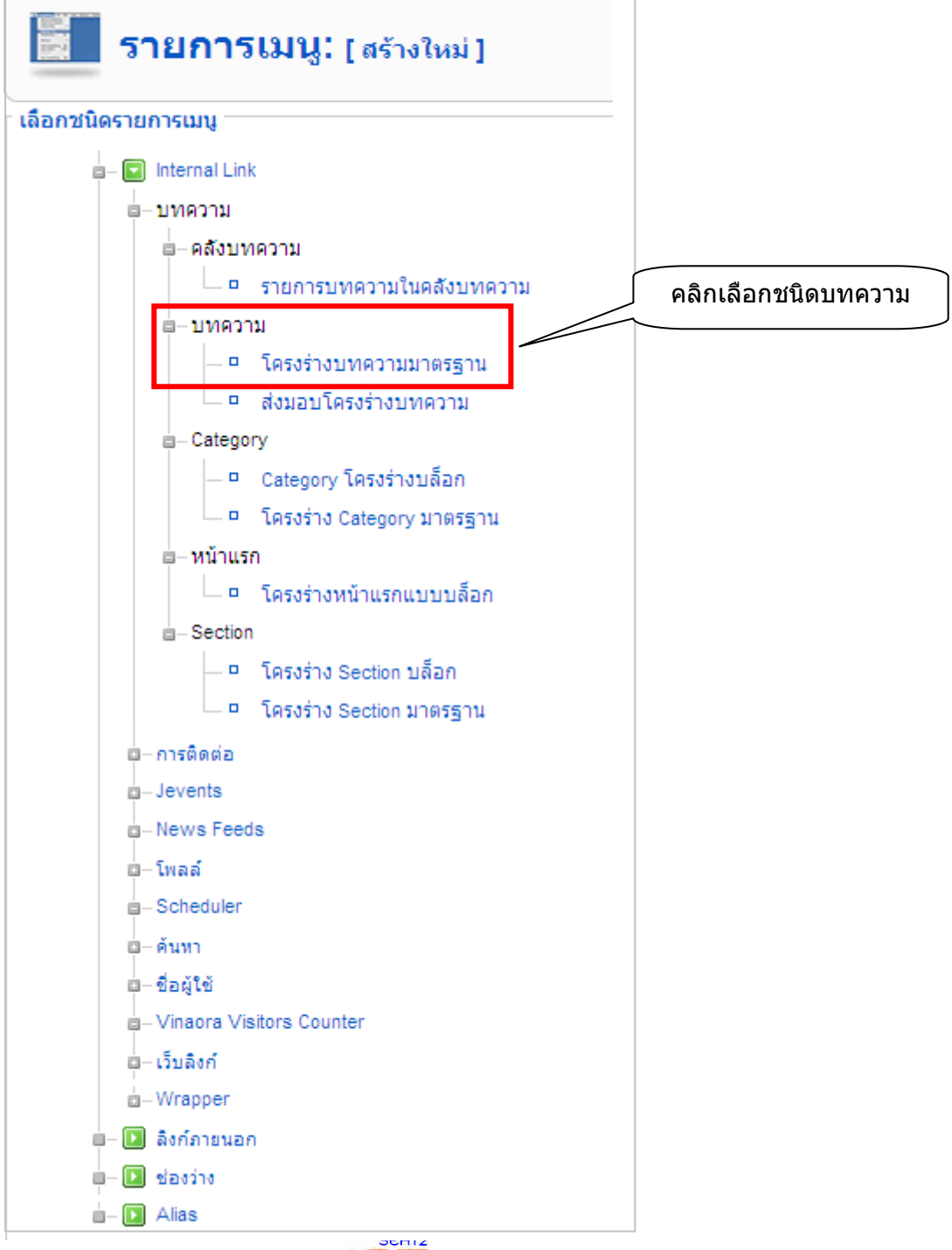

**ิคลังบทความ** หมายถึง บทความที่ได้สร้างขึ้นมาแล้วหมดอายหรือบทความเก่า แล้วย้ายมาไว้ใน คลังบทความ และต้องการให้ผู้เข้าชมเว็บไซต์ได้เข้าชมบทความเก่าๆ หรือบทความที่หมดอายุ ผู้ใช้งาน สามารถมาสรางเมนูคลังบทความเกาได

#### **บทความ**

- โครงรางบทความมาตรฐาน หมายถึง การแสดงบทความเดียวทั้งหนาเว็บเพจ

- สงมอบโครงรางบทความ หมายถึง แบบฟอรมเครื่องมือในการเขียนบทความ สําหรับสมาชิก ระดับตั้งแตผูเขียนขึ้นไปจึงจะใชงานได

#### **Category**

 - Category โครงรางบล็อก หมายถึง การนําบทความทุกบทความที่อยูใน Categoryเดียวกันมา แสดงในหนาเว็บเพ็จหนาเดียวทั้งหนา

- โครงร่าง Category มาตรฐาน หมายถึง การนำบทความทุกบทความที่อย่ใน Category เดียวกันมาแสดงในหนาเว็บเพจเฉพาะชื่อของบทความเทานั้น

 **โครงรางหนาแรกแบบบล็อก** หมายถึง จะเปนการแสดงผลแบบหนาแรก (Home) นั่นคือจะนํา ิบทความที่เขียนล่าสุดตามจำนวนที่กำหนดมาแสดงในหน้าแรก ส่วนใหญ่จะกำหนดให้เป็นหน้าแรกของ เว็บไซต

#### **Section**

- Section โครงร่างบล็อก หมายถึง การนำบทความทุกบทความที่อยู่ใน Section เดียวกันมา แสดงในหนาเว็บเพจหนาเดียวทั้งหนา

- โครงราง Section มาตรฐาน หมายถึง การนําบทความทุกบทความที่อยูใน Section เดียวกัน มาแสดงในหนาเว็บเพจเฉพาะชื่อของบทความเทานั้น

## **4. ใสขอมูลพื้นฐาน** และเลือกบทความที่เตรียมไว เพื่อเชื่อมโยงเมนู

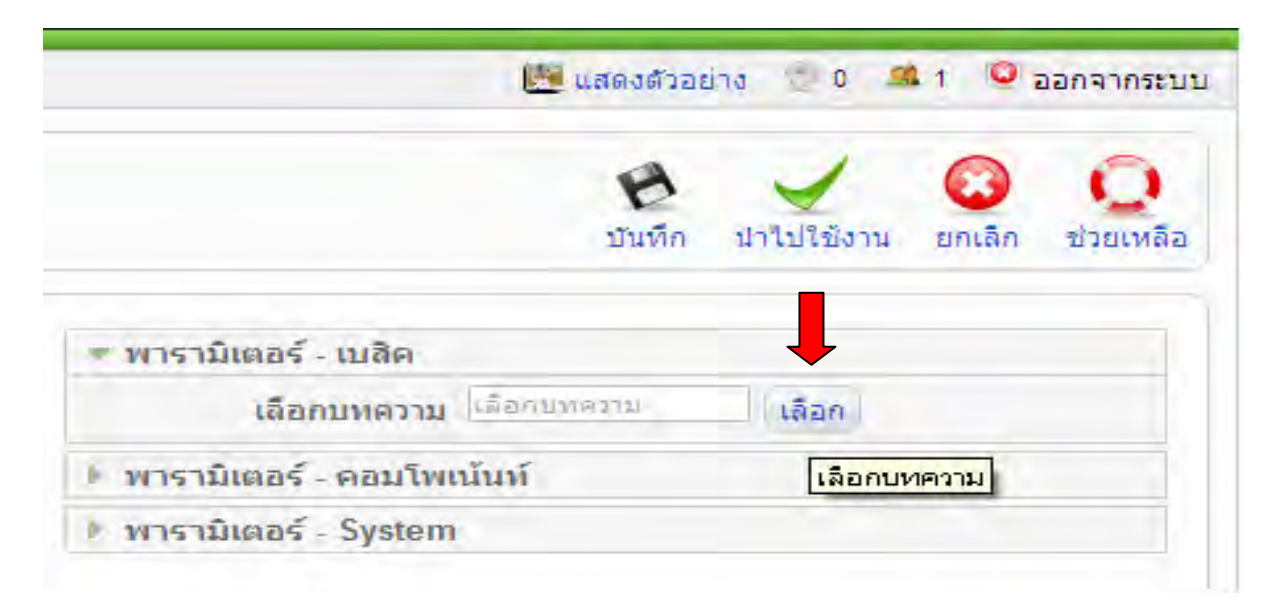

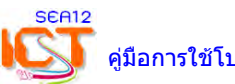

#### **5. การสรางรายการเมนูในรูปแบบโครงรางบทความมาตรฐาน** การตั้งคาเบื้องตนเหมือนกับลิงคเมนู ยกเวนการตั้งคาชั้นสูง สามารถตั้งไดตามรูป

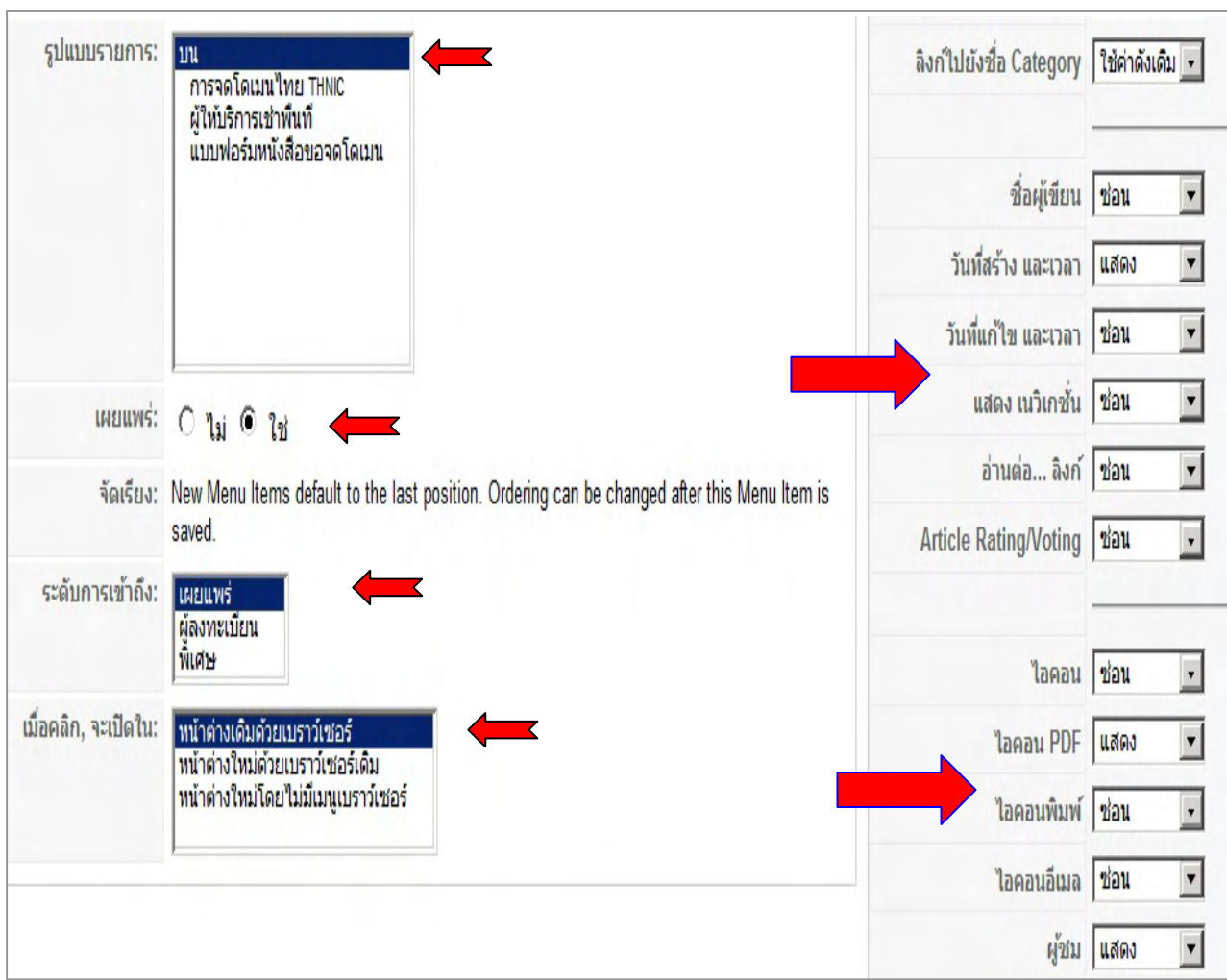

#### เมื่อตั้งคาพารามิเตอรชั้นสูง เสร็จเรียบรอยใหตอบ **นําไปใช** และ **บันทึก** จะมีรายการเมนูยอย ที่สรางเพิ่มขึ้นมา

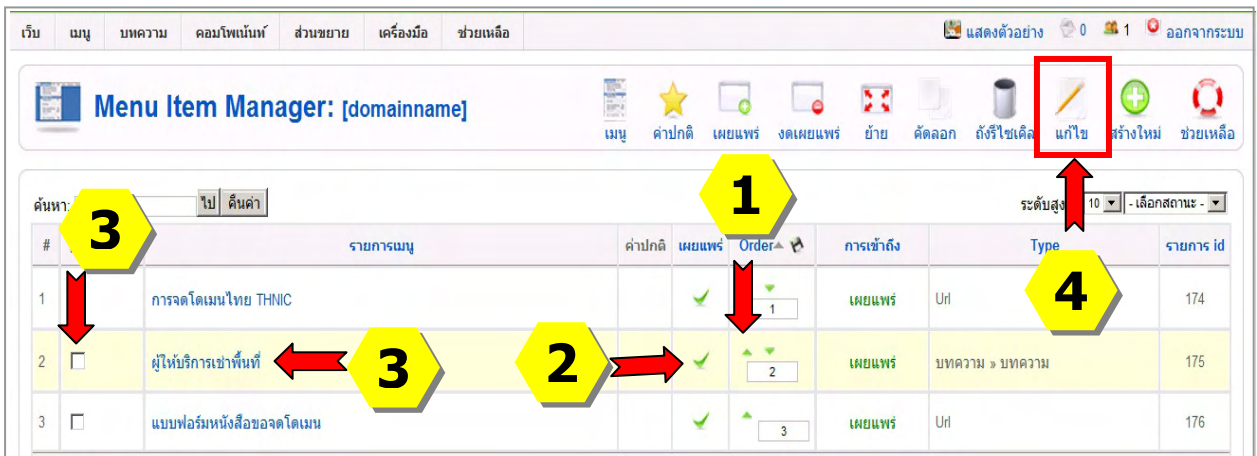

- 1) สามารถจัดลำดับได้ โดยคลิกที่ลูกศรสามเหลี่ยมขึ้น ลง เพื่อเปลี่ยนตำแหน่ง
- 2) หากตองการงดเผยแพร ใหคลิกที่เครื่องหมายถูกแตละรายการ
- ้ 3) ต้องการแก้ไขรายละเอียดให้ดับเบิ้ลคลิกที่ชื่อรายการเมนู หรือคลิกเลือกจากหน้าเมนู 4) คลิกปุมแกไข

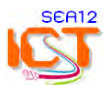

# **6. การสรางโมดูล (ชุดคําสั่งควบคุมเมนู)**

1) เมนู **สวนขยาย** > **การจัดการโมดูล** <sup>&</sup>gt;เลือก **New** เพื่อสรางชุดโมดูลควบคุมเมนูใหม

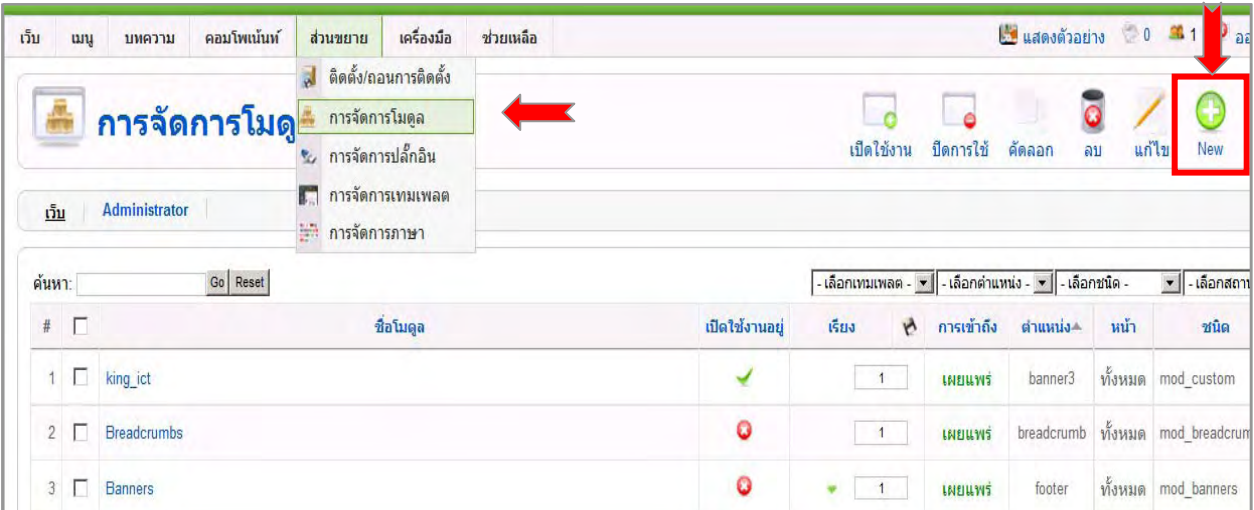

#### 2) คลิกเลือก **Menu**

### 3) คลิกปุม **ถัดไป**

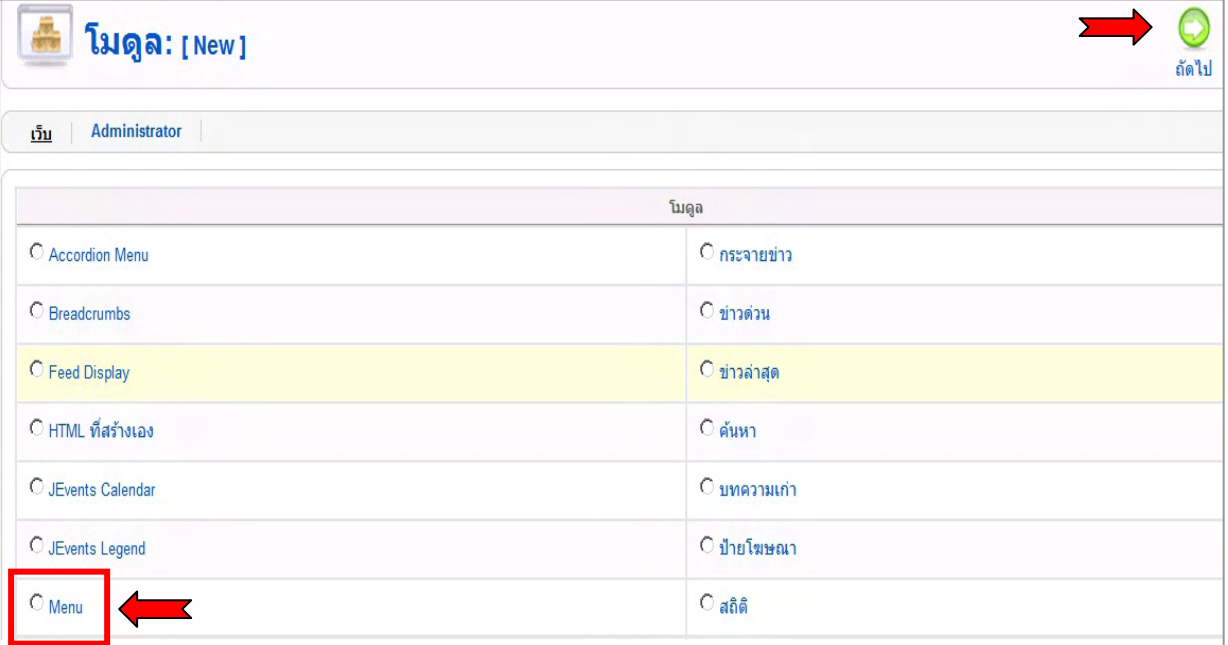

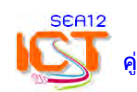

#### 4) **ใสคาพารามิเตอรของโมดูล**

- ชื่อเรื่อง *ข้อมูลพื้นฐาน* (ชื่อส่วนหัวเมนู)<br>- แสดงหัวเรื่อง *ใช่* - เปิดใช้งานอย่
- เปิดใช้งานอยู่ *ใช่*
- ตำแหน่ง *left* (ตำแหน่งเมนูที่แสดงผลบนหน้าเว็บ)
- ระดับการเข้าถึง *เผยแพร่*

#### **ตงคั้ าพารามิเตอร**

- ชื่อเมนู เลือกรายการเมนูที่สรางไวแลว
- รูปแบบ **list** 
	- คลิกปุม **นําไปใช** > **แสดงตัวอยาง** > **บันทึก**

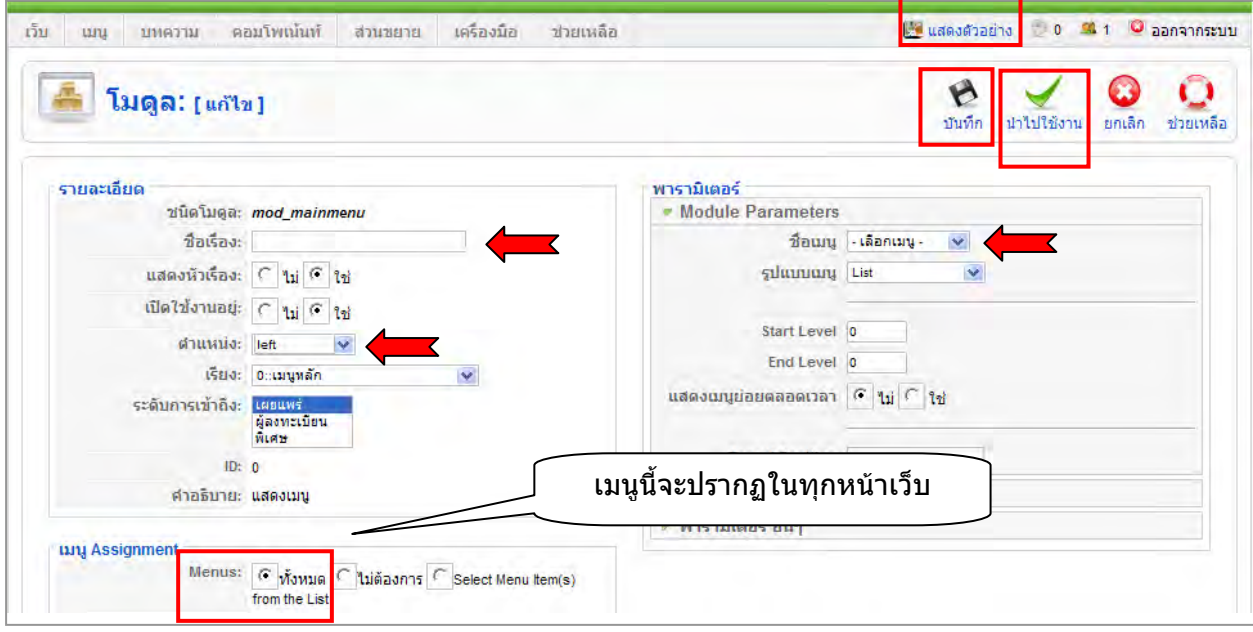

# **ุการจัดลำดับเมนู** เรียงจากด้านบนลงด้านล่าง<br>1)เติมตัวเลขลำดับ 2)บันทึกตัวเลขลำดับ

## ่ 3) ปิด/เปิด เมนูดับเบิ้ลคลิกที่เครื่องหมายถูก

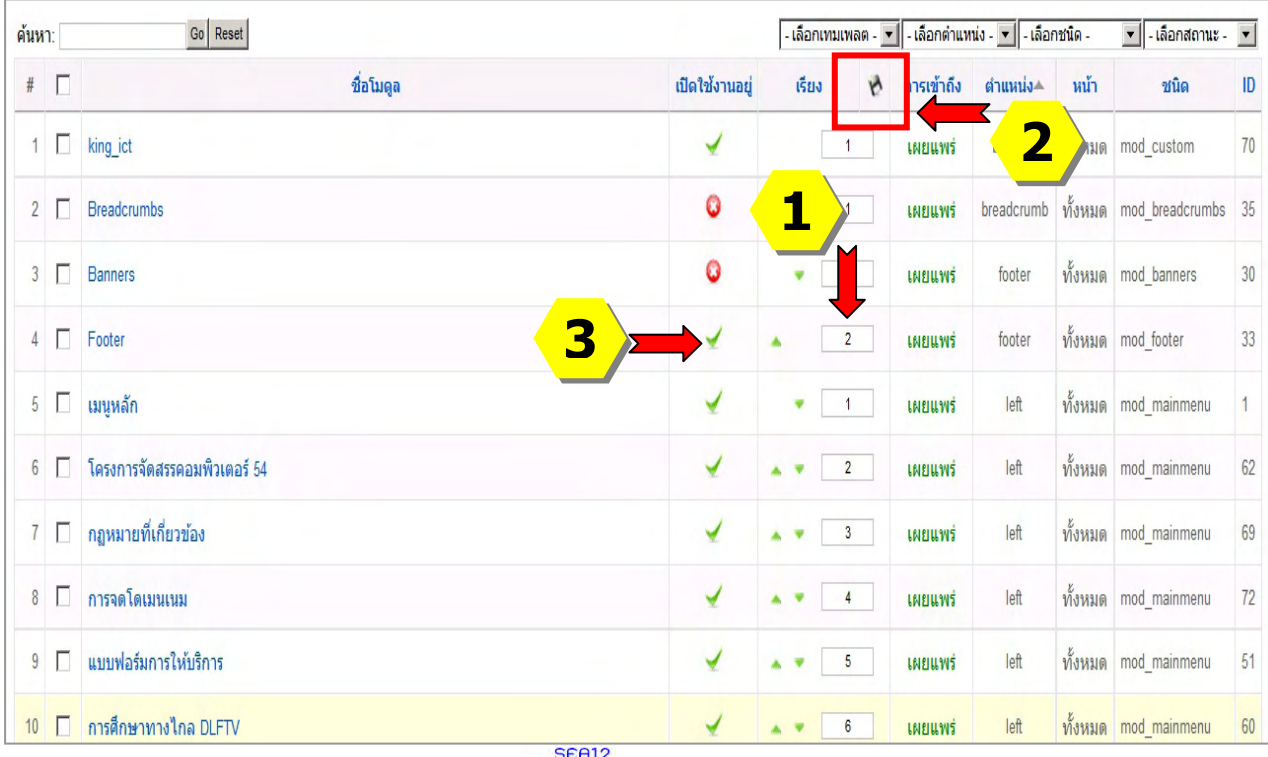

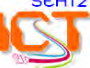